# Kvaser Hybrid Pro CAN/LIN User's Guide

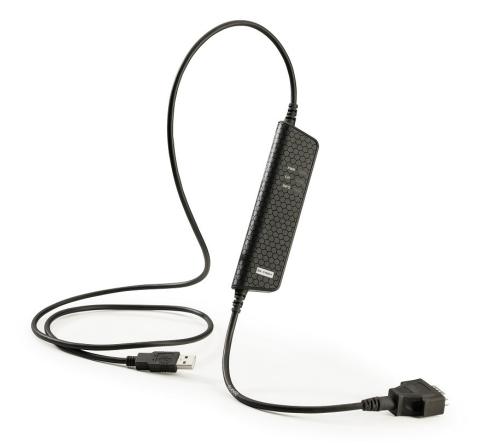

Copyright 2023 GMGA MEASURING - Hanoi, Vietnam. https://gmga.vn/

Printed Monday 10th July, 2023.

We believe that the information contained herein was accurate in all respects at the time of printing. GMGA MEASURING cannot, however, assume any responsibility for errors or omissions in this text. Also note that the information in this document is subject to change without notice and should not be construed as a commitment by GMGA MEASURING. (This page is intentionally left blank.)

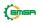

# Contents

| 1 About this manual                       | 4  |
|-------------------------------------------|----|
| 2 Introduction                            | 5  |
| 2.1 Welcome to Kvaser Hybrid Pro CAN/LIN  | 5  |
| 2.2 Major features                        | 6  |
| 2.3 Interface                             | 6  |
| 2.4 The t programming language            | 6  |
| 2.5 Restrictions in t functionality       | 7  |
| 2.6 Additional software and documentation | 8  |
| 3 Kvaser Hybrid Pro CAN/LIN hardware      | 9  |
| 3.1 Hardware installation                 | 9  |
| 3.2 USB connector                         | 9  |
| 3.3 CAN/LIN channel                       | 10 |
| 3.4 Power supply                          | 10 |
| 3.5 LED Indicators                        | 11 |
| 3.6 Troubleshooting                       | 11 |
| 4 Appendices                              | 12 |
| 4.1 Definitions of LED states and colors  | 12 |
| 4.2 Start and stop of t programs          | 14 |
| 4.3 Technical data                        | 15 |
| 4.4 CAN/LIN connector                     | 15 |
| 4.5 CAN bus termination                   | 16 |
| 4.6 Updating the firmware                 | 17 |
| 4.7 Kvaser MagiSync                       | 17 |
| 5 Disposal and Recycling Information      | 19 |
| 6 Legal acknowledgements                  | 20 |
| 6.1 Usage warning                         | 20 |
| 6.2 EU Regulatory Compliance              | 21 |
| 6.3 FCC Regulatory Compliance             | 22 |
| 6.4 Patents, Copyrights and Trademarks    | 23 |
| 7 Document Revision History               | 24 |

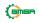

# 1 About this manual

This manual is intended for Kvaser Hybrid Pro CAN/LIN users. This document contains a description of the hardware's properties and general instructions for connecting the device to a computer.

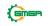

# **2** Introduction

This section will describe the functions and features of the Kvaser Hybrid Pro CAN/LIN.

## 2.1 Welcome to Kvaser Hybrid Pro CAN/LIN

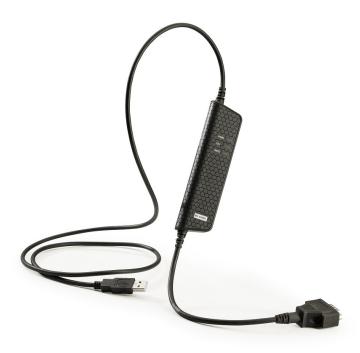

Figure 1: Kvaser Hybrid Pro CAN/LIN

Kvaser Hybrid Pro CAN/LIN is a single channel interface where the channel can be opened either as CAN or LIN. The Kvaser Hybrid Pro CAN/LIN is compatible with applications that use Kvaser's CANlib and LINlib.

This guide applies to Kvaser Hybrid Pro CAN/LIN devices using at least firmware and driver versions listed in Table 1. For minimum compatible firmware and driver versions of Kvaser Hybrid Pro CAN/LIN see Table 10 on Page 17.

| Device                    | Product Number   | Firmware | Driver (Windows/Linux) |
|---------------------------|------------------|----------|------------------------|
| Kvaser Hybrid Pro CAN/LIN | 73-30130-01288-2 | v3.25    | v5.36 (kcany/mhydra)   |

Table 1: Firmware and driver versions needed to support all functionality present in this guide.

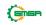

### 2.2 Major features

- Hybrid USB CAN/LIN interface with Kvaser t programmability.
- Supports both LIN master and LIN slave mode
- Supports LIN 1.3 to 2.2
- LIN reference voltage detection
- Supports CAN FD, up to 5 Mbit/s (with correct physical layer implementation).
- Supports both 11-bit (CAN 2.0A) and 29-bit (CAN 2.0B active) identifiers.
- Kvaser MagiSync automatic time synchronization (see Section 4.7, Kvaser MagiSync, on Page 17 for more details).
- Powered through the USB connector.
- Fully compatible with J1939, CANopen, NMEA 2000 <sup>®</sup> and DeviceNet.
- 100% compatible with applications written for other Kvaser CAN hardware with Kvaser CANlib and Kvaser LINlib.
- Quick and easy plug-and-play installation.

## **2.3 Interface**

Kvaser Hybrid Pro CAN/LIN provides a CAN/LIN bus interface through a standard USB interface.

## 2.4 The t programming language

The Kvaser t programming language is event oriented and modelled after C. It can be used to customize the behavior of the Kvaser Hybrid Pro CAN/LIN and other Kvaser t capable devices.

A t program is invoked via hooks, which are entry points that are executed at the occurrence of certain events. These events can be, for example, the arrival of specific CAN messages or a timer expiration.

Like any Kvaser CAN interface, the Kvaser Hybrid Pro CAN/LIN can be used via CANlib on a host computer. The addition of t programs running directly on the Kvaser Hybrid Pro CAN/LIN makes it possible to react much quicker to CAN bus events (for example to speed up file transfer protocols or to simulate missing hardware).

For more information, see the Kvaser t Programming Language guide that can be downloaded at www.kvaser.com/download.

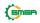

### 2.5 Restrictions in t functionality

The Kvaser Hybrid Pro CAN/LIN is a dedicated CAN interface, and as such does not contain real-time clock (RTC), logger or SD card functionality, neither does the Kvaser Hybrid Pro CAN/LIN include dedicated I/O pins. This means that the t functionality listed in Table 2 on Page 7 is not available on Kvaser Hybrid Pro CAN/LIN (the table shows version 3.10 of the t language compiler).

| Function name           |
|-------------------------|
| on IoEvent              |
| kvIoGetNumberOfPins     |
| kvIoPinGetInfo          |
| kvIoPinSetInfo          |
| kvIoConfirmConfig       |
| kvIoPinSetDigital       |
| kvIoPinGetDigital       |
| kvIoPinGetOutputDigital |
| kvIoPinSetRelay         |
| kvIoPinGetOutputRelay   |
| kvIoPinSetAnalog        |
| kvIoPinGetAnalog        |
| kvIoPinGetOutputAnalog  |
| fileOpen                |
| fileClose               |
| fileGets                |
| fileReadBlock           |
| filePuts                |
| fileWriteBlock          |
| fileSeek                |
| fileDelete              |
| xmlOpen                 |
| xmlClose                |
| xmlGet                  |
| scriptLoad              |
| filterDropMessage       |
| loggerStatus            |
| loggerStart             |
| loggerStop              |
| timeGetDate             |
|                         |

Table 2: Functionality in the t language (v3.10) that is not supported by Kvaser Hybrid Pro CAN/LIN.

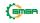

## 2.6 Additional software and documentation

The Kvaser CANlib SDK includes everything you need in order to develop software applications interacting with Kvaser CAN and LIN hardware. The SDK contains full documentation and many sample programs, written in C, C++, C#, Delphi, Python and Visual Basic. Kvaser CAN and LIN hardware is built around the same common software API. Applications developed using one device type will run without modification on other device types.

The latest versions of documentation, software and drivers can be downloaded for free at www.kvaser.com/download.

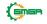

# 3 Kvaser Hybrid Pro CAN/LIN hardware

In this section you can read more about the CAN/LIN channels, power supply and LED indicators.

## 3.1 Hardware installation

For the Kvaser Hybrid Pro CAN/LIN to communicate with the host computer, a compatible version of the Kvaser driver and firmware must be installed.

After the driver has been installed on the host computer, the firmware may then be downloaded and installed on the Kvaser Hybrid Pro CAN/LIN.

The latest version of the driver and firmware can be downloaded from www.kvaser.com/download.

The driver is installed by running the file kvaser\_drivers\_setup.exe.

The Kvaser Hybrid Pro CAN/LIN may be inserted in any free USB socket on the host computer. You do not need to switch the power off before inserting or removing the device.

For information on how to upgrade the firmware, see Section 4.6, Updating the firmware, on Page 17.

## 3.2 USB connector

The Kvaser Hybrid Pro CAN/LIN has a standard USB type "A" connector.

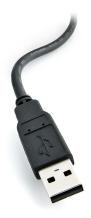

Figure 2: A standard USB type "A" connector.

Connect the device to your computer using any high quality USB 2.0 certified cable. The maximum total USB cable length is 5 m ( $\sim$ 16 ft).

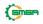

As USB cables become longer they are more sensitive to EMI, because they make a longer antenna that can pick up more noise. These issues can be mitigated by using higher quality cables with better shielding. Thicker cables tend to be better than thin ones, and braided shielding tends to be more reliable than only foil. Furthermore, longer cables may introduce signal degradation and timing issues that, if necessary, can be mitigated using shorter cable segments combined with hubs that amplify the signal and handle delays on a per-cable basis.

## 3.3 CAN/LIN channel

The Kvaser Hybrid Pro CAN/LIN has one CAN/LIN channel in a 9-pin D-SUB CAN connector (see Figure 3). See Section 4.4, CAN/LIN connector, on Page 15 for pinout information.

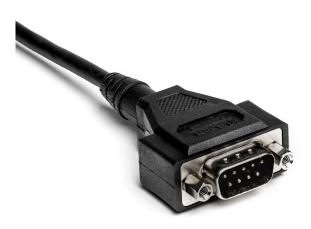

Figure 3: CAN/LIN connector on Kvaser Hybrid Pro CAN/LIN

### 3.4 Power supply

The Kvaser Hybrid Pro CAN/LIN is powered from the USB port. You also need to apply a reference voltage to the LIN reference power pin when running the channel in LIN mode. See Section 4.4, CAN/LIN connector, on Page 15 for pinout information.

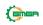

## **3.5 LED Indicators**

The Kvaser Hybrid Pro CAN/LIN has a single power LED as well as one traffic LED and one Informational LED for the CAN/LIN channel as shown in Figure 4 on Page 11. Their functions are described in Section 4.1, Definitions of LED states and colors, on Page 12.

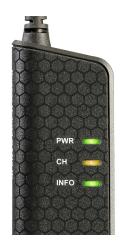

Figure 4: LEDs on the Kvaser Hybrid Pro CAN/LIN.

## **3.6 Troubleshooting**

Use "Kvaser Device Guide" in the Control Panel to verify that the computer can communicate with the Kvaser Hybrid Pro CAN/LIN. If the firmware version shown is all zeros, there are communication problems. If the LEDs are not flashing or do not light up at all, check the power supply.

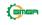

## **4** Appendices

In this section you will find technical information about the Kvaser Hybrid Pro CAN/LIN and its connectors.

## 4.1 Definitions of LED states and colors

The Kvaser Hybrid Pro CAN/LIN has three types of LEDs; Power, Traffic and Info. These are dual colored as shown in Table 3. A device with multiple channels has one Traffic LED for each channel. When the device has more than one channel a space and digit is added on the label, CH 1, CH 2 etc. The red Traffic LEDs are also used to indicate errors by using all red Traffic LEDs simultaneously.

| LED     | Label | Color        |
|---------|-------|--------------|
| Power   | PWR   | Green/Yellow |
| Traffic | СН    | Yellow/Red   |
| Info    | INFO  | Green/Yellow |

Table 3: The different type of LEDs.

The following definitions is used to describe the state of an LED:

- Off The LED is off and no light is emitted.
- Flash The LED is lit up for a very short time. A single flash may be hard to see and a continuous set of flashes will look the same as On.
- Slow Blink The LED is repeatedly turned On and Off. The On and Off phase is equal in time.
- Fast Blink The LED is repeatedly turned On and Off but with a higher frequency than Slow Blink. The On and Off time is still equal.
- On The LED is constantly emitting light.
- Slow Waver This is a variant of Slow Blink but instead of being Off, a second color is On. This is only possible with a dual colored LED.
- Fast Waver The LED is alternating between two colors as in Slow Waver but using a higher frequency.
- Running This means that all LEDs are lit, one at the time, in sequence with every color available i.e. "Power green->Power yellow->Traffic 1 yellow->Traffic 1 red->Traffic 2 yellow->Traffic 2 red->..."

As an example, "Slow Waver (Green/Yellow)" means that the LED is slowly blinking by alternating between green and yellow.

The Kvaser Hybrid Pro CAN/LIN has three LEDs as shown in Figure 4 on Page 11. Their functions are shown in Table 4 on Page 13.

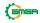

| LED           | Function | Description                                    |
|---------------|----------|------------------------------------------------|
| PWR (Green)   | Power    | Steady light when unit is powered and working. |
| CH (Yellow)   | CAN RxTx | Status for the CAN/LIN channel                 |
| INFO (Green)  | LIN Mode | In use as LIN                                  |
| INFO (Yellow) | LIN Mode | LIN reference voltage is available             |

Table 4: LEDs on the Kvaser Hybrid Pro CAN/LIN.

#### 4.1.1 Interface mode

The device is in Interface mode when connected to the host computer via USB. If the Power LED is showing a steady green light, the device is in Interface mode and working correctly. When connected to the computer for the first time, the Power LED will blink slowly in yellow until the driver is installed and the device has received a USB configuration.

When in Interface mode, if the Power LED is yellow for an extended period, something is wrong. Please see Table 5.

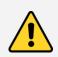

The power should never be removed when firmware update is in progress.

| Power LED                 | Traffic LED             | Description                               |
|---------------------------|-------------------------|-------------------------------------------|
| Slow Blink (Yellow)       | All off (-)             | Waiting for USB configuration             |
| Slow Waver (Green/Yellow) | Slow Waver (Yellow/Red) | Firmware configuration error <sup>1</sup> |
| Slow Waver (Green/Yellow) | All Slow Blink (Yellow) | Power problem <sup>2</sup>                |

Table 5: Yellow Power LED shows problems in Interface mode.

#### 4.1.2 CAN and LIN usage

Kvaser Hybrid Pro CAN/LIN is ready to be operated as either a CAN or LIN interface when connected to the host computer without further configuration. You can use the same CANlib and LINlib API calls as with other Kvaser interfaces, use CANlib for CAN and LINlib for LIN related usage. Both libraries are included in the Kvaser CANlib SDK, see Section 2.6, Additional software and documentation, on Page 8.

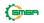

<sup>&</sup>lt;sup>1</sup>This should not normally happen. If it does, please contact Kvaser support. <sup>2</sup>This indicates low power supply, such as using an unpowered USB hub.

#### 4.1.3 CAN interface mode

When Kvaser Hybrid Pro CAN/LIN is used as a CAN interface, the traffic LED is used as described in Table 6 on Page 14.

| Traffic LED             | Description                    |
|-------------------------|--------------------------------|
| Off (-)                 | Idle, no CAN traffic           |
| Flash (Yellow)          | CAN message received or sent   |
| Flash (Red)             | Error frame received           |
| All Fast Blink (Yellow) | Firmware update is in progress |
| Fast Blink (Red)        | CAN channel is error passive   |
| On (Red) <sup>3</sup>   | CAN overrun                    |

Table 6: Traffic LED shows CAN bus status in CAN Interface mode.

#### 4.1.4 LIN interface mode

When Kvaser Hybrid Pro CAN/LIN is used as a LIN interface, the traffic LED is used as described in Table 7.

| Traffic LED             | Description                                       |
|-------------------------|---------------------------------------------------|
| Off (-)                 | Idle, no CAN traffic                              |
| Flash (Yellow)          | Internal activity or LIN message received or sent |
| All Fast Blink (Yellow) | Firmware update is in progress                    |

Table 7: Traffic LED shows LIN bus status in LIN Interface mode.

### 4.2 Start and stop of t programs

All events that a t program will react to are specified using various event hooks. In effect, these are functions which are called when the specific events occur. Among other events, the program can react to starting and stopping itself which this section describes. Read the Kvaser t Programming Language guide that can be downloaded at www.kvaser.com/download for more information.

The "on start" event will be triggered in the Kvaser Hybrid Pro CAN/LIN when any of the following occurs:

- When a t program is started using the CANlib API (kvScriptStart()).
- When a t program is started from another t program.

The "on stop" event will be triggered for running t programs during the corresponding cases:

<sup>&</sup>lt;sup>3</sup>The red Traffic LED indicating overrun will stay on until the device goes bus off.

- When a t program is stopped using the CANlib API (kvScriptStop()).
- When a t program is stopped from another t program.

## 4.3 Technical data

In Table 8 you will find the technical specifications of Kvaser Hybrid Pro CAN/LIN.

| CAN/LIN Channels       | 1 (Configurable as CAN or LIN)                              |
|------------------------|-------------------------------------------------------------|
| CAN Transceivers       | TJA1051T/E (Compliant with ISO 11898-2)                     |
| Galvanic isolation     | Yes                                                         |
| CAN Bit Rate           | 50 kbit/s to 1 Mbit/s                                       |
| CAN FD Bit Rate        | Up to 5 Mbit/s (with correct physical layer implementation) |
| CAN/LIN Controller     | Kvaser CAN/LIN IP in FPGA                                   |
| LIN Transceivers       | TJA1021T/20                                                 |
| LIN Bit Rate           | 1 - 20 kbit/s                                               |
| Time stamp resolution  | 1 µs                                                        |
| CAN Max message rate   | 20000 msg/s                                                 |
| Error Frame Detection  | Yes                                                         |
| Error Frame Generation | Yes                                                         |
| Silent mode            | Yes                                                         |
| Kvaser MagiSync        | Yes                                                         |
| Kvaser CANtegrity      | No                                                          |
| Host interface         | USB 2.0                                                     |
| Host OS                | Windows (7 or later), Linux.                                |
| Power consumption      | max 195 mA                                                  |
| Hardware configuration | Done by software (Plug & Play).                             |
| Dimensions             | 35 x 165 x 17 mm for body incl. strain relief               |
| Weight                 | 120 g                                                       |
| Operating temperature  | −40 °C to +85 °C                                            |
| Storage temperature    | $-40 \circ C$ to $+85 \circ C$                              |
| Relative humidity      | 0 % to 85 % (non-condensing.)                               |
|                        |                                                             |

Table 8: Technical Specifications.

### 4.4 CAN/LIN connector

Kvaser Hybrid Pro CAN/LIN devices that use the 9-pin D-SUB connector (see Figure 5 on Page 16) have the pinning described in Table 9 on Page 16.

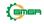

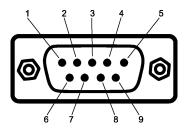

Figure 5: The D-SUB 9 connector pin numbers

| D-SUB 9 | CAN Function  | LIN Function      |
|---------|---------------|-------------------|
| 1       | Not connected | Not connected     |
| 2       | CAN_L channel | Not connected     |
| 3       | GND           | GND               |
| 4       | Not connected | Not connected     |
| 5       | Shield        | Shield            |
| 6       | Not connected | Not connected     |
| 7       | CAN_H channel | LIN_BUS channel   |
| 8       | Not connected | Not connected     |
| 9       | Not connected | Reference Voltage |

Table 9: Pin configuration of the 9-pin D-SUB connector.

The Reference Voltage (pin 9) is only used as voltage reference and power to the LIN transceiver. The Kvaser Hybrid Pro CAN/LIN itself (including CAN transceiver) is powered through the USB connector. The Reference Voltage (pin 9) must be connected to a voltage supply in the range of 6 V to 27 V (absolute maximum rating is 40V) to ensure proper behaviour of the transceiver. The Kvaser Hybrid Pro CAN/LIN will automatically switch the internal pull-up resistor from (typical) 160 k $\Omega$  to 1 k $\Omega$  when going from slave mode to master mode.

## 4.5 CAN bus termination

Every CAN bus must be terminated with a  $120\Omega$  resistor at each end of the bus. The Kvaser Hybrid Pro CAN/LIN does not contain any CAN bus termination, because their inclusion could cause severe disturbance in a system which is already correctly terminated.

For laboratory or testing use, the exact value of the termination resistors is not critical. Sometimes a single terminator is sufficient. For production, proper termination is essential. If you see error frames on the bus, you should check the termination.

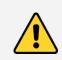

To save yourself a lot of trouble, always terminate the CAN bus properly.

## 4.6 Updating the firmware

For the Kvaser Hybrid Pro CAN/LIN to communicate with the host computer, compatible versions of the Kvaser CANlib (including driver) and firmware must be installed.

The latest versions of firmware and drivers can be downloaded for free at www.kvaser.com/download.

Connect the Kvaser Hybrid Pro CAN/LIN to your host computer

with the USB cable and start the update.exe application. A window opens showing the Firmware Update Instructions, read and follow those carefully.

To check the current firmware version, open "Kvaser Device Guide" which can be found in the Control Panel. Select "Kvaser Hybrid Pro CAN/LIN" in the tree view to the left, and click on the channel. The firmware revision information now appears in the right half of the window.

The absolute minimum firmware and driver versions needed in order to use Kvaser Hybrid Pro CAN/LIN are listed in Table 10

| Device                    | Firmware | Driver (Windows/Linux) |
|---------------------------|----------|------------------------|
| Kvaser Hybrid Pro CAN/LIN | v3.25    | v5.36                  |

Table 10: Minimum compatible driver and firmware versions of Kvaser Hybrid Pro CAN/LIN.

## 4.7 Kvaser MagiSync

Time synchronization is needed to achieve accurate and precise time stamping between several host computer-to-bus interfaces connected to one host computer. Since each host computer-to-bus interface uses its on-board clock to set the time stamps.

Kvaser MagiSync is an innovative way to synchronize several different Kvaser USB interfaces. You do not need external cables - you get instant synchronisation when you connect the MagiSync enabled Kvaser USB device.

For this to work the Kvaser USB interfaces must reside on the same USB root hub. If they do not they will not be synchronized, see Figure 6 on Page 18 and Figure 7 on Page 18.

Usually, a computer has a USB controller with one root hub in a computer. If you use that one, you do not need an external USB hub to get your Kvaser Devices synchronized. The easiest way to verify the setup is to view Synchronized Hardware in the Device Tree of "Kvaser Device Guide" in your computer's control panel. If all your hardware is placed in one Kvaser MagiSync Group, then you are ready to go.

When connected correctly, all units are synchronized achieving a high precision virtual clock accurate to the microsecond.

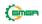

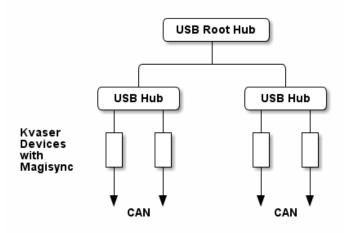

Figure 6: An example setup where all devices are synchronized via MagiSync.

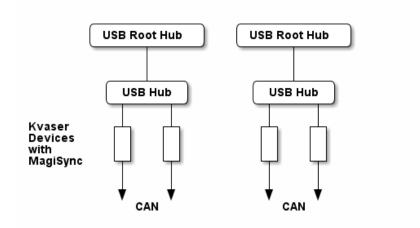

Figure 7: Not all devices are synchronized via MagiSync in this setup.

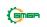

# **5** Disposal and Recycling Information

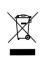

When this product reaches its end of life, please dispose of it according to your local environmental laws and guidelines.

For information about Kvaser's recycling programs, visit: https://www.kvaser.com/en/kvaser/recycling-policy.html

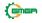

## **6** Legal acknowledgements

#### 6.1 Usage warning

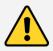

#### WARNING FOR ALL USERS

WARNING! - YOUR USE OF THIS DEVICE MUST BE DONE WITH CAUTION AND A FULL UNDERSTANDING OF THE RISKS!

THIS WARNING IS PRESENTED TO INFORM YOU THAT THE OPERATION OF THIS DEVICE MAY BE DANGEROUS. YOUR ACTIONS CAN INFLUENCE THE BEHAVIOR OF A CAN-BASED DISTRIBUTED EMBEDDED SYSTEM, AND DEPENDING ON THE APPLICATION, THE CONSEQUENCES OF YOUR IMPROPER ACTIONS COULD CAUSE SERIOUS OPERATIONAL MALFUNCTION, LOSS OF INFORMATION, DAMAGE TO EQUIPMENT, AND PHYSICAL INJURY TO YOURSELF AND OTHERS. A POTENTIALLY HAZARDOUS OPERATING CONDITION IS PRESENT WHEN THE FOLLOWING TWO CONDITIONS ARE CONCURRENTLY TRUE: THE PRODUCT IS PHYSICALLY INTERCONNECTED TO A REAL DISTRIBUTED EMBEDDED SYSTEM; AND THE FUNCTIONS AND OPERATIONS OF THE REAL DISTRIBUTED EMBEDDED SYSTEM ARE CONTROLLABLE OR INFLUENCED BY THE USE OF THE CAN NETWORK. A POTENTIALLY HAZARDOUS OPERATING CONDITION MAY RESULT FROM THE ACTIVITY OR NON-ACTIVITY OF SOME DISTRIBUTED EMBEDDED SYSTEM FUNCTIONS AND OPERATIONS, WHICH MAY RESULT IN SERIOUS PHYSICAL HARM OR DEATH OR CAUSE DAMAGE TO EQUIPMENT, DEVICES, OR THE SURROUNDING ENVIRONMENT.

WITH THIS DEVICE, YOU MAY POTENTIALLY:

- CAUSE A CHANGE IN THE OPERATION OF THE SYSTEM, MODULE, DEVICE, CIRCUIT, OR OUTPUT.
- TURN ON OR ACTIVATE A MODULE, DEVICE, CIRCUIT, OUTPUT, OR FUNCTION.
- TURN OFF OR DEACTIVATE A MODULE, DEVICE, CIRCUIT, OUTPUT, OR
- FUNCTION.
- INHIBIT, TURN OFF, OR DEACTIVATE NORMAL OPERATION.
- MODIFY THE BEHAVIOR OF A DISTRIBUTED PRODUCT.
- ACTIVATE AN UNINTENDED OPERATION.
- PLACE THE SYSTEM, MODULE, DEVICE, CIRCUIT, OR OUTPUT INTO AN UNINTENDED MODE.
- ONLY THOSE PERSONS WHO:

(A) ARE PROPERLY TRAINED AND QUALIFIED WITH RESPECT TO THE USE OF THE DEVICE,

(B) UNDERSTAND THE WARNINGS ABOVE, AND

(C) UNDERSTAND HOW THIS DEVICE INTERACTS WITH AND IMPACTS THE FUNCTION AND SAFETY OF OTHER PRODUCTS IN A DISTRIBUTED SYSTEM AND THE APPLICATION FOR WHICH THIS DEVICE WILL BE APPLIED, MAY USE THE DEVICE.

PLEASE NOTE THAT YOU CAN INTEGRATE THIS PRODUCT AS A SUBSYSTEM INTO HIGHER-LEVEL SYSTEMS. IN CASE YOU DO SO, KVASER AB HEREBY DECLARES THAT KVASER AB'S WARRANTY SHALL BE LIMITED TO THE CORRECTION OF DEFECTS, AND KVASER AB HEREBY EXPRESSLY DISCLAIMS ANY LIABILITY OVER AND ABOVE THE REFUNDING OF THE PRICE PAID FOR THIS DEVICE, SINCE KVASER AB DOES NOT HAVE ANY INFLUENCE ON THE IMPLEMENTATIONS OF THE HIGHER-LEVEL SYSTEM, WHICH MAY BE DEFECTIVE.

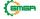

# 6.2 EU Regulatory Compliance

| Advanced CAN Solutions EU Declaration of Conformity (DoC)                       |                          |                                |                       |  |
|---------------------------------------------------------------------------------|--------------------------|--------------------------------|-----------------------|--|
| We                                                                              |                          |                                |                       |  |
| Company Name:                                                                   | Kvaser AB                | City:                          | M <sup>"</sup> olndal |  |
| Postal address:                                                                 | Aminogatan 25            | Telephone number:              | +46 31 886344         |  |
| Postcode:                                                                       | 431 53                   | E-mail address:                | sales@kvaser.com      |  |
| declare that the DoC is iss                                                     | ued under our sole respo | nsibility and belongs to the f | ollowing product:     |  |
| Product:                                                                        | Kvaser Hybrid Pro C      | AN/LIN                         |                       |  |
| Object of the declaration (ic<br>Product: Kvaser Hybrid<br>Type: 73-30130-01288 | d Pro CAN/LIN            | llowing traceability):         |                       |  |
| legislation:                                                                    |                          | conformity with the relevant   | Union harmonisation   |  |
| Electromagnetic Comp                                                            | atibility (EMC) Direct   | tive 2014/30/EU (Art. 6)       |                       |  |
| (title, date of standard/speci                                                  | fication):               | specifications have been app   |                       |  |
| EN 55032 (2015 + A11                                                            | 1:2020)                  | EN 55035 (2017 +               | - A11:2020)           |  |
| EN 61000-6-3 (2007 +                                                            | A1:2011)                 | EN IEC 63000 (20               | )18)                  |  |
| Signed for and on behalf o                                                      | of:                      | A                              |                       |  |
| M <sup>"</sup> olndal                                                           | 2022-01-24               | TIM                            |                       |  |

21 (24)

## **6.3 FCC Regulatory Compliance**

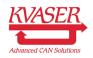

Federal Communications Commission (FCC) Compliance Information Statement

**IDENTIFICATION OBJECT:** Product: Kvaser Hybrid Pro CAN/LIN Type: 73-30130-01288-2

#### **APPLICABLE COMPLIANCE STATEMENTS:**

CFR Title 47 Part 15 15.107, 15.109 This device complies with part 15 of the FCC Rules. Operation is subject to the following two conditions: (1) This device may not cause harmful interference, and (2) this device must accept any interference received, including interference that may cause undesired operation.

#### **RESPONSIBLE PARTY (IN USA) NAME:**

Kvaser Inc. 23881 Via Fabricante, Suite 503 Mission Viejo, CA 92691

Internet contact: support@kvaser.com

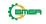

## 6.4 Patents, Copyrights and Trademarks

All trademarks are the property of their respective owner. Windows is a registered trademark of Microsoft Corporation in the United States and other countries.

Adobe, the Adobe logo, and Reader are either registered trademarks or trademarks of Adobe Systems Incorporated in the United States and/or other countries.

DeviceNet is a trademark of Open DeviceNet Vendor Association, Inc.

NMEA 2000 is the registered trademark of the National Marine Electronics Association, Inc.

For information about Kvaser related CAN patents, see www.kvaser.com/patent.

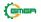

# 7 Document Revision History

Version history for document UG\_98243\_hybrid\_pro\_can\_lin:

| Revision | Date       | Changes                                                                       |
|----------|------------|-------------------------------------------------------------------------------|
| 1.0      | 2021-10-25 | Initial version                                                               |
| 1.1      | 2022-01-24 | Updated EU Declaration of Conformity.                                         |
| 1.2      | 2022-04-01 | Added galvanic isolation info to Technical data table, minor textual changes. |